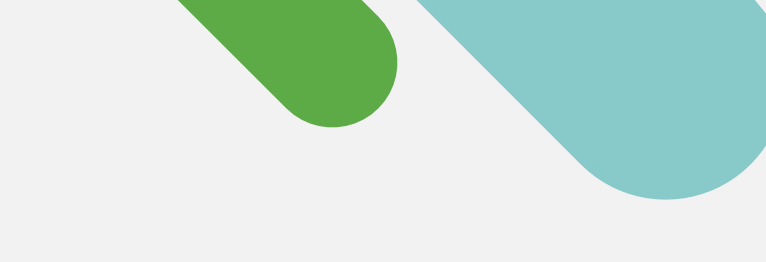

## ululu Meraki

## KURZREFERENZ

# Erste Schritte zum Cloud-Monitoring für Cisco Catalyst

Befolgen Sie diese drei einfachen Schritte, um ein Meraki Dashboard-Konto zu erstellen und das Onboarding Ihrer Geräte durchzuführen.

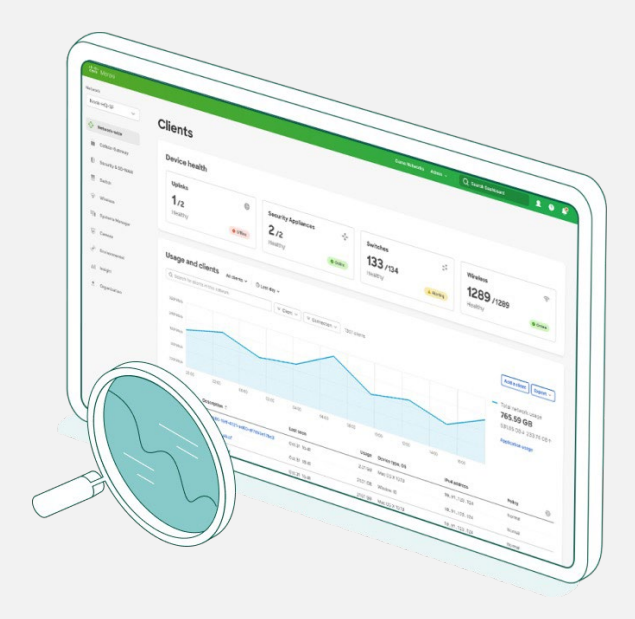

## Beginnen Sie noch heute Ihre Cloud-Management-Journey

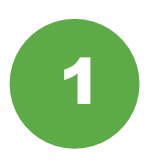

## Sammeln von Geräteinformationen

Sorgen Sie zunächst dafür, dass Sie die Anmeldeinformationen für Ihre Catalyst-Geräte (SSH-Benutzername, Kennwort, Geräte-IP-Adressen und Ports) zur Hand haben.

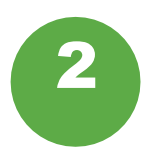

## Einrichten des Meraki Dashboard

Richten Sie nun Ihr [Meraki Dashboard-](https://account.meraki.com/login/)Konto ein oder melden Sie sich an. Erhalten und aktivieren Sie Ihren API-Schlüssel über **Organization > Settings > API access** (Organisation > Einstellungen > API-Zugriff).

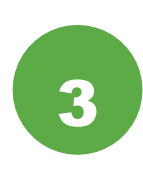

## Onboarding Ihrer Geräte

Laden Sie die Catalyst-Onboarding-App über **Organization > Inventory (Organisation >** Ressourcen) herunter und starten Sie sie.

Das ist auch schon alles. Nach Abschluss des Onboarding-Prozesses können Sie im Dashboard zu den Switches navigieren und dort Informationen zu Topologie, Kunden, Datenverkehr und weiteren Aspekten einsehen.

## Unterstützte Catalyst-Hardware

Cloud-Monitoring über das Meraki Dashboard wird durch die folgende Catalyst-Hardware unterstützt:

- Catalyst 9200/L-Serie
- Catalyst 9300/L/X-Serie
- Catalyst 9500-Serie
- Aktuelle IOS-XE-Versionen 17.3.x bis 17.8

Benötigen Sie weitere Informationen? Sehen Sie sich unseren vollständigen [Onboarding-](https://documentation.meraki.com/Cloud_Monitoring_for_Catalyst/Onboarding?)[Leitfaden](https://documentation.meraki.com/Cloud_Monitoring_for_Catalyst/Onboarding?) an.

## Eine Cloud-basierte Plattform mit einem echten Managementerlebnis

Sobald Ihre Geräte im Meraki Dashboard registriert sind, steht Ihrer Cloud-Monitoring-Journey nichts mehr im Wege. Um Ihre Journey zu beginnen, nutzen Sie einfach eine der folgenden sechs Optionen:

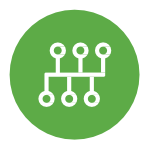

#### Anzeige der Netzwerktopologie

Um eine Übersicht all Ihrer verbundenen Geräte einzusehen, navigieren Sie auf der Netzwerk-Registerkarte einfach zu Monitor > **Topology** (Monitoring > Topologie).

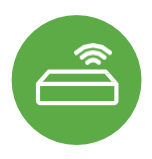

## Monitoring des Switch-Status

Die Liste mit Ihren Switches zeigt nicht nur sämtliche Geräte, sondern auch wichtige Statusinformationen an – und das alles über eine einzige Ansicht.

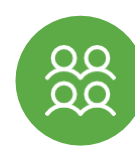

#### Nachverfolgung von Clients und Datenverkehr

Erhalten Sie zu jedem mit dem Netzwerk verbundenen Clients umfassende Telemetriedaten.

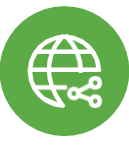

#### Fehlerbehebung aus der **Distanz**

Verbindungsprobleme? Sie können Ports von jedem Ort der Welt ganz einfach eingrenzen und anpingen.

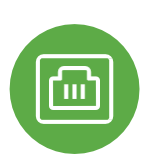

## Überprüfung von Portdetails

Klicken Sie auf jeden beliebigen Catalyst Switch und erhalten Sie Echtzeitinformationen zu Portstatus, Stacks und Konfiguration.

## Möchten Sie mehr erfahren? Werden Sie noch heute Teil der Meraki Community!

In der Meraki Community finden Sie Antworten auf Ihre Fragen und können sich mit einer großen Community an Cloud-Management-Enthusiasten aus der ganzen Welt austauschen und vernetzen.

[Melden Sie sich ganz einfach](https://community.meraki.com/t5/Meraki-Community/ct-p/meraki) mit Ihrem Cisco Konto an und beschleunigen Sie so Ihre Journey zur Cloud.

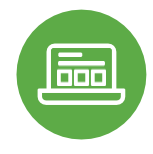

## Einblicke in sämtliche Apps

Sehen Sie mit einem Blick, welche Apps im Netzwerk von wem ausgeführt werden – und das in Sekundenbruchteilen.

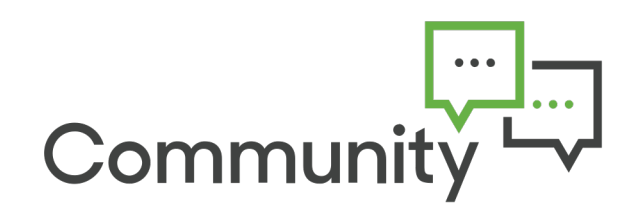

 $\mathcal{P}$  . C or  $\mathcal{P}$ 

[Weitere Informationen erhalten Sie unter meraki.cisco.com](https://meraki.cisco.com/de-de/)